Fortech S.r.l Via Rigoletto,4 47922 Rimini (RN) Italia P. IVA 03618500403 T. +39 0541 364611

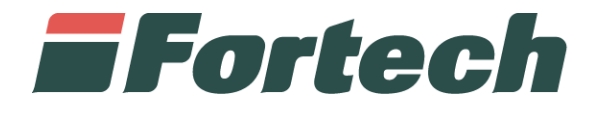

# **Report transazioni Mobile Payment**

Manuale di utilizzo App Sitemanager

fortech.it info@fortech.it

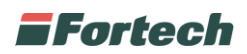

### **REVISIONI**

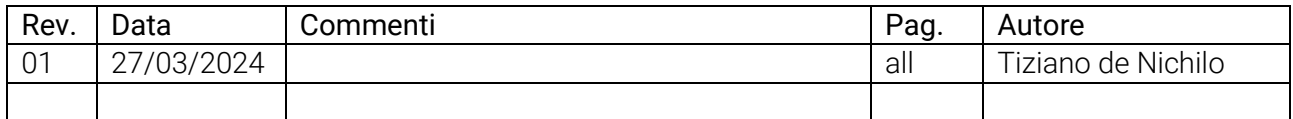

#### **SOMMARIO**

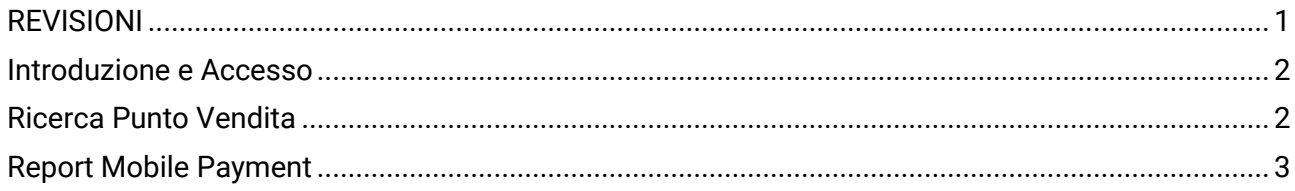

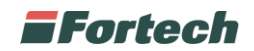

#### **INTRODUZIONE E ACCESSO**

L'applicazione Sitemanager Mobile consente di avere una vista complessiva di tutti gli impianti, un primo piano generale su tutti i punti vendita gestiti dall'utente.

Aprire l'applicazione "Sitemanager Mobile" e inserire le proprie credenziali di accesso.

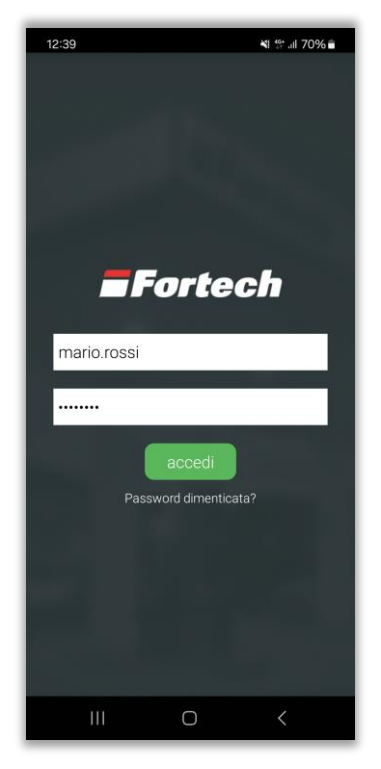

## **RICERCA PUNTO VENDITA**

Inserire la denominazione del punto vendita ed eventualmente impostare i filtri avanzati, quindi premere il pulsante "Cerca" per avviare la ricerca del punto vendita.

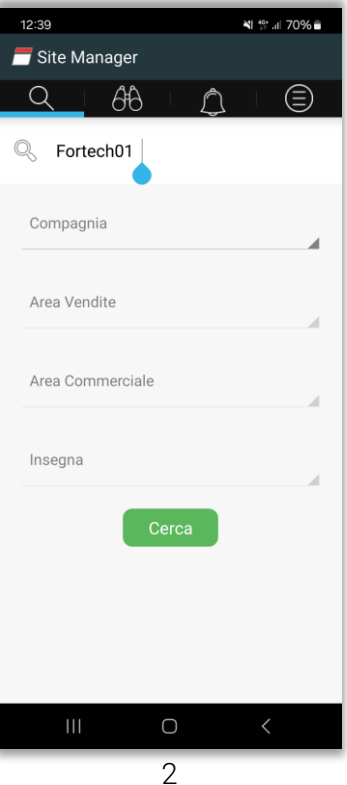

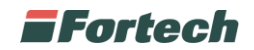

#### **REPORT MOBILE PAYMENT**

Dopo aver selezionato il punto vendita, appare la schermata principale dove sono presenti le informazioni generali e grafici di dettaglio dell'andamento del PV.

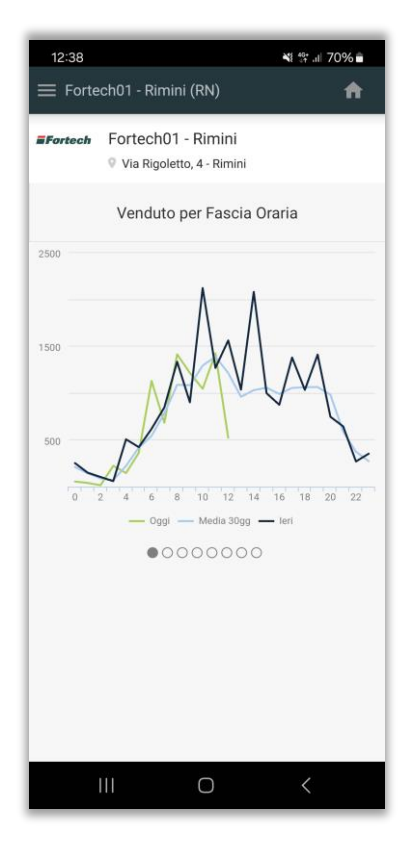

Premere l'icona delle tre linee in alto a sinistra (1) per visualizzare la barra laterale e successivamente premere inizialmente su "Mobile Payment" (2) e poi su "Monitor Erogazioni" (3).

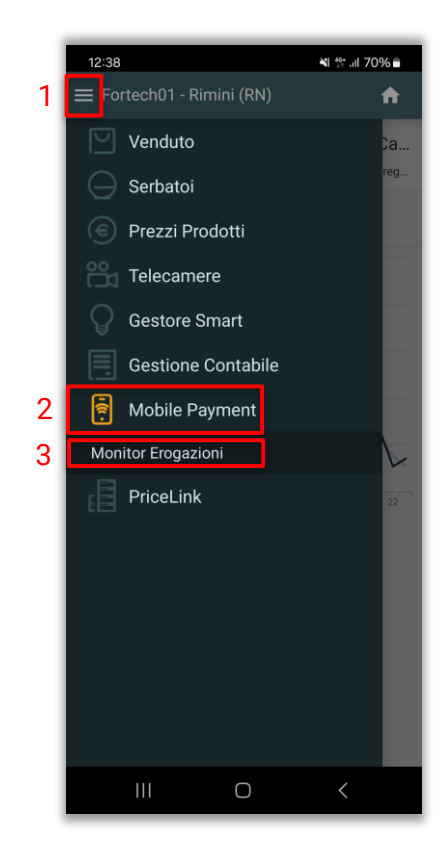

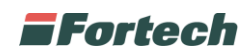

Nella schermata successiva è possibile visualizzare un report di transazioni effettuate da Mobile Payment. In particolare, per ogni erogazione viene dettagliato il numero della pistola utilizzata, il prodotto, la data e l'orario di erogazione, i litri erogati e l'importo pagato.

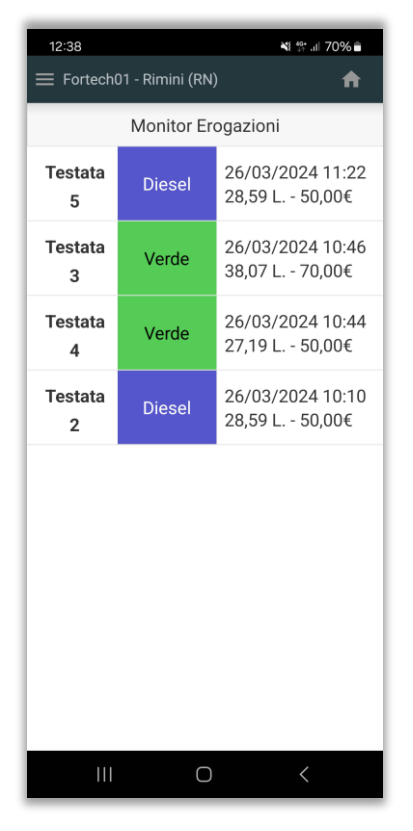